## ArchMIConnect<sup>\*\*</sup>

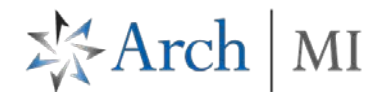

## **Order MI – Import Non-Delegated DU File**

Order MI via **Import DU File**

Log in to **ArchMIConnect®:**

- **Mortgage Banking Lenders** go to: [www.archmi.com](http://www.archmi.com/)
- **Credit Unions** go to: [www.archmicu.com](http://www.archmicu.com/)
	- Enter your **User ID** and **Password**
	- Click on the **Log In to ORIGINATION** button

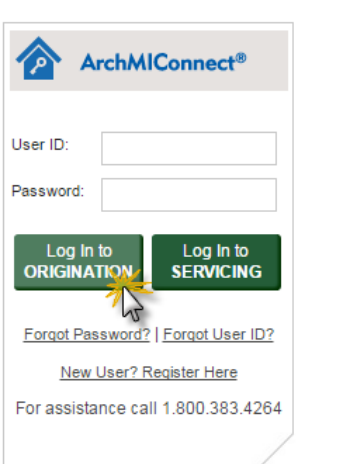

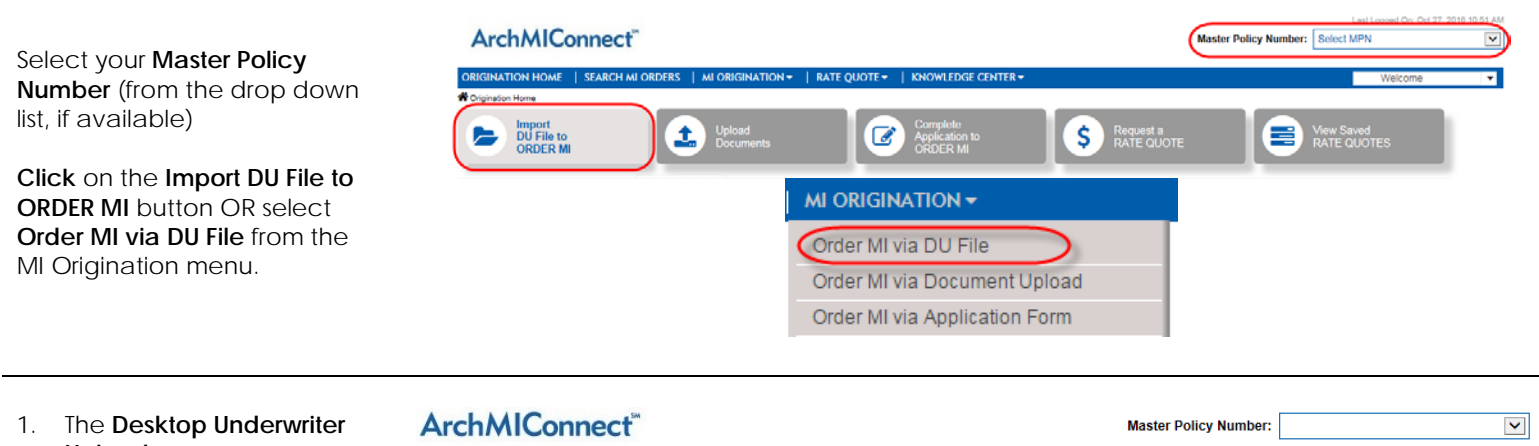

**Upload** screen opens. **Browse** and select your DU 3.0/3.2 file, and click the **Upload** button.

2. Select **Non –Delegated: Standard Application** as the **Submission Type** on the **Mortgage Insurance** 

**Application**.

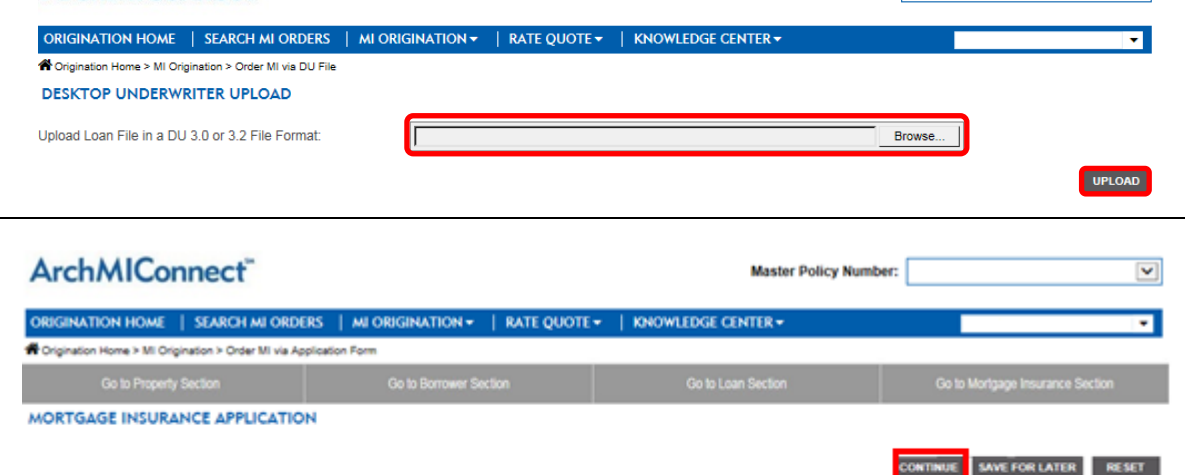

Non-

Ext

3. Once the data has been imported into **ArchMIConnect**, complete the required fields shown in **red**. Click the **Continue** button when complete.

Application

Lender

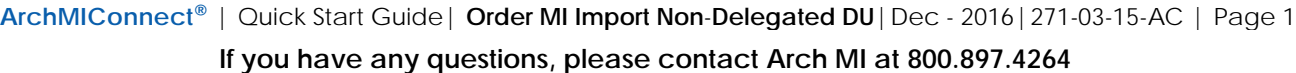

**Submission Type:** 

Master Policy Number: Contact Name: eMail Telephone Number

Fax Number:

## **ArchMIConnect**®

4. The **Review your Order** page will display. Check your data entry and click the **Submit** button if everything looks ok.

> If you need to make changes, go back to the **Mortgage Insurance Application** screen by clicking on the section buttons (**Property**, **Borrower**, **Loan**, and **Mortgage Insurance**), located along the top of the form.

Loan Type:

Loan Program

Premium Plan:

Loan Credit Score:

**Interest Only Term:** 

Doc Type:

5. The **Thank You!** page will ArchMIConnect® **Close[X]** provide you with your New Upload Upload Results Upload History Arch MI **Application Number** and **Status** of Contact **Phone No. Pending. E**<sub>mail</sub> Fax No Step 1 - Indicate Purpose of Documents Click the **West Link of** O Order New MI I**con** to Upload your **Existing MI Request** documents to O Post Close Independent Validation Review underwriting. Step 2 - Provide Information and Upload Documents **O** UPDATE EXISTING REQUEST Click here for more details You will be transitioned to the **Upload Documents** MI Cert/App #:  $(2)$ (Required) form. Select the **Master Policy Number:** Selec  $\blacktriangledown$ document(s) to upload to **Borrower SSN:** Arch MI. When ready, click Lender Loan No. on the **START UPLOAD**  button**. Borrower First Name** The Upload History tab will **Borrower Last Name** list Successful uploads. Message  $\mathbf{c}$ Where applicable, it will list documents needed to fulfill your request. NOTE: Your message will be sent to our underwriting staff. Drag & Drop Files Here OR Click to Browse To Upload more documents PDF and TIF Files Only - Limit 200 MB Total to this certificate, click on the **UPLOAD ADDITIONAL DOCUMENTS FOR THIS LOAN START UPLOAD** button. MI REQUESTS - PIPELINE 6. Follow your loan process Filter by Order Status—<br>◎ Action Required via your **MI REQUESTS –** My Orders O Not Ordered  $\bigcirc$  Pending C Commitments  $O$  Terminations Show All **X** Export to Excel Company Orders **PIPELINE** window or sign up Click on the Order Status of a request to see more details or perform an action for **Arch MI Loan Alerts**. Order Status<br>(Click for available actions) Loan  $#$ MI Cert/App # **Primary Borrower Underwriting Status** 126/2016 12345 72245407 **JONES, VIRGINIA File Documents Not Receiv** 

Fixed RateFixed Pmt

EZD (EZ Decisioning)

Full

700

None

EZ Monthly

**SINATION HOME | SEARCH AN ORDERS | AVION** Crisination Home > MI Origination > Order MI via DU File PLEASE REVIEW YOUR ORDER. YOUR MI ORDER WILL NOT BE PLACED UNTIL YOU CLICK Loan Number: BTC-C2 - ARM **Total Borrower Incom** \$5,250 Primary Borrower **Alice Firefinan** PITI Subject Property: \$1,033 3726 Poplar St<br>Dawson, IA 500 All Other Monthly Payme Property Address: \$167 **Occupancy Status:** Owner-Occupied Loan Amount: \$142,500 Loan Purpose: \$151,000 Purchase Sales Price: \$151,000 **Property Type:** Single Family Attached **Appraised Value Amortization Type:** Fully Amortized **Subordinate Financing** so

Mortgage Insurance Type:

**Total Debtlincome Ratio** 

**Total Housing Ratio** 

LTV:

**DUILP Recom** 

Refund Type:

Pending

**ARCH MORTGAGE INSURANCE COMPANY** | 230 N. ELM ST. | GREENSBORO, NC 27401 **archmi.com** |MCUS-B0160-0417

Note: View your Document Upload History pipeline from

the **Pending** link.

© 2017 Arch Mortgage Insurance Company. All Rights Reserved. Arch MI is a marketing term for Arch Mortgage Insurance Company, United Guaranty Residential Insurance Company and United Guaranty Mortgage Indemnity Company. Coverage is available through admitted company only. 1 - 10 of 55 | Next | Last

Required<br>Action

ℯ

※Arch | MI

**Borrower Paid** 

DU Approve/Eligible

19.68%

22.00%

94.37%

No Retund